# COTEK CX battery charger Programming wizard user's manual

This Wizard helps you to accommodate the voltage and time for each charging stage, which makes your charger, could fit in various kinds of batteries.

COTEK will provide the software to authorized distributor, then distributor must purchase transfer board from COTEK (CT-20L) with RJ11 & prepare RS232 connection cable:

1. CT-20L

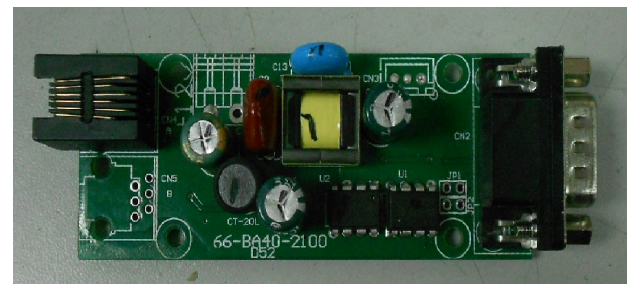

2. RJ11 (6P6C)

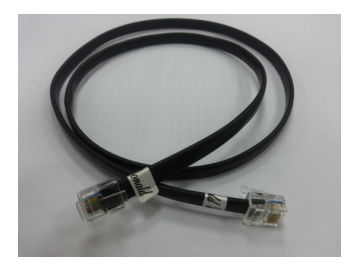

3. RS232 female to female Cable

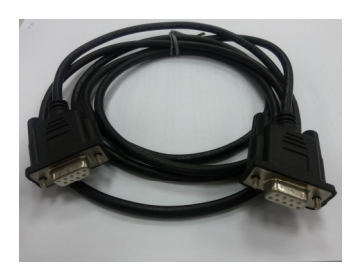

If you don't have RS232 port, you may use RS232 to USB connection cable.

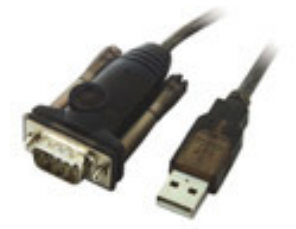

## Please follow below simple Step 1-2-3:

#### **Step 1: Link between your computer and CX charger**

CX model (set to remote mode)  $\rightarrow$  CT-20L (43.5mm  $*$  9.5mm)  $\rightarrow$  Computer

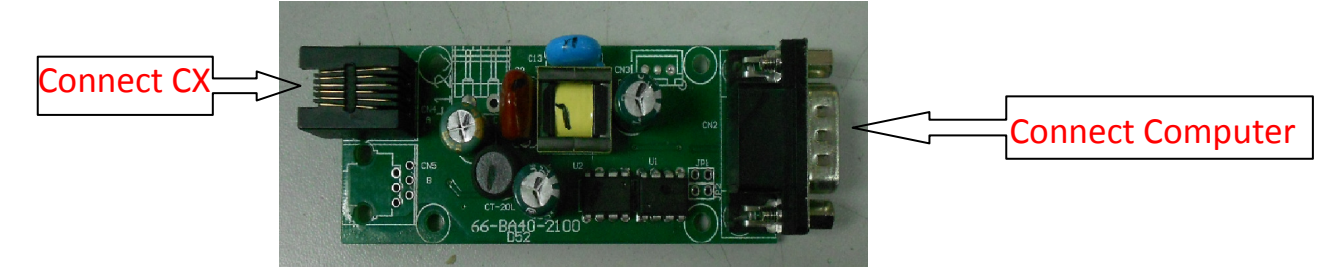

#### **Step 2: Check out status in "Main Screen Display" – Simply click (12) "Search"**

This screen shows the main setting where you could customize CX charger series parameters to fit different scenarios.

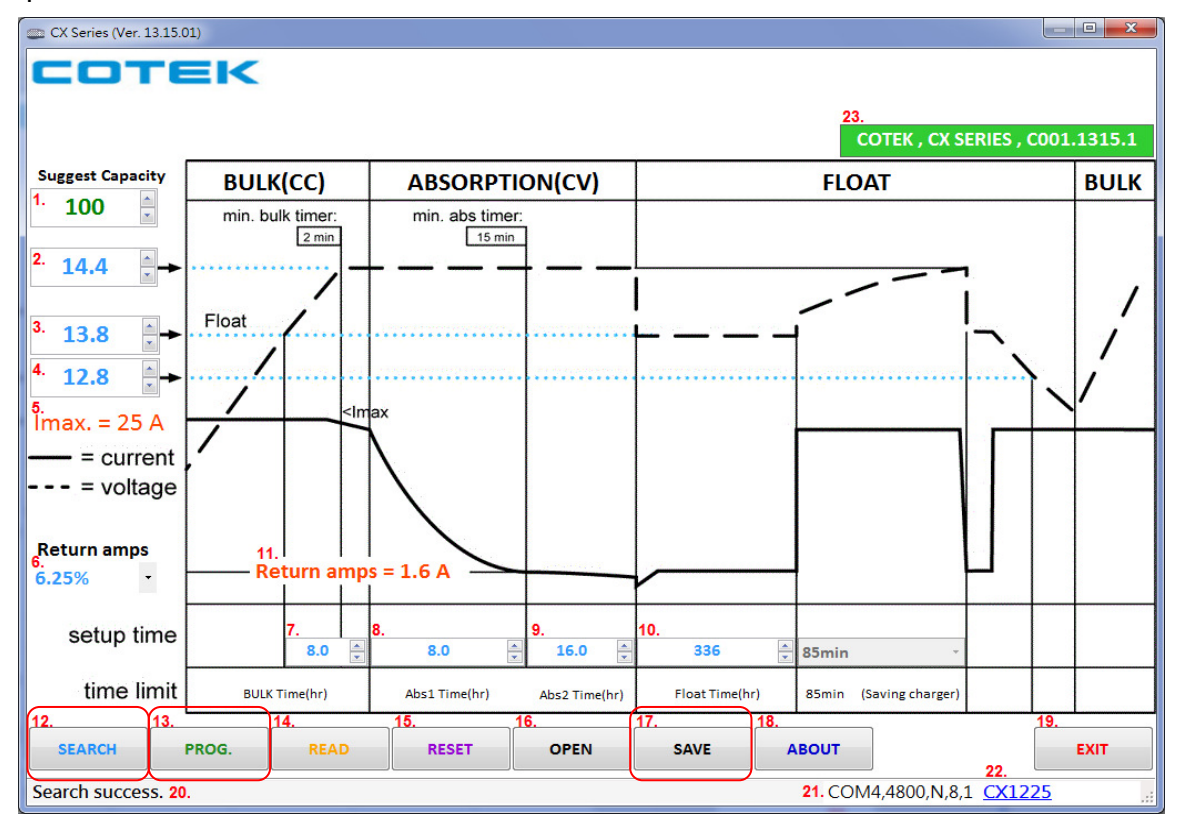

- A. (1) Suggestive battery Capacity: to show the minimum battery capacities in Ah (Amp\*Hour) that Cotek suggested. If the battery capacity is smaller than suggestive one, the battery might be over charged and the battery life might be reduced.
- B. (20) Command status: Show the commend status message
- C. (21) Communication information : Communication protocol information
- D. (22) Model name: Show the CX model name
- E. (23) Identification of CX information: Show the CX Software revision

### **Step 3: Input parameters according to your needs**

- ▶ (2) BULK CC (Constant current) charging voltage setting: to set the voltage where BULK stage CC (constant current) mode turn to Absorption stage CV (Constant Voltage) mode.
	- Available settings:  $(12V \text{ charge}: 14 \sim 14.9V)$ ;  $(24V \text{ charge}: 28 \sim 29.8V)$
- > (3) Float voltage: to set the voltage where after Absorption (CV mode) turns to Float stage.
	- Available settings:  $(12V \text{ charge} : 13 \sim 13.9V)$ ;  $(24V \text{ charge} : 26 \sim 27.8V)$
- ▶ (4) Return to BULK voltage: to set the voltage where Float turns to Bulk stage. ■ Available settings:  $(12V \text{ charge} : 12 \sim 12.9V)$ ;  $(24V \text{ charge} : 24 \sim 25.8V)$
- > (5) Maximum output charging current: Maximum nominal output charging current. ■ The Maximum output charging current is a fixed value.
- ▶ (6) Transit amps: to set the current threshold where Absorption 1 turns to Absorption 2. It always shows as percentage of Nominal current.
	- Default setting: 6.25%
	- Available settings: 6.25%/12.5%/25%
- > (7) Bulk2 Timer: to set the time for Bulk 2 stage.
	- Default setting: 8 Hours
	- Available settings: 6~10 Hours
- ▶ (8) Abs1 Timer: to set the time for Absorption 1 stage.
	- Default setting: 8 Hours
	- Available settings:  $1~1~1$ 0 Hours
- ▶ (9) Abs2 Timer: to set the time for Absorption 2 stage.
	- Default setting: 16 Hours
	- Available settings:  $1~1~18$  Hours
	- \* Note1: Total 28 Hours max. for Absorption stage(Absorption1 + Absorption2).

\* Note2: Battery charger will enter the float stage base on your Absorption time setting. Warning! Absorption time below default setting, this may cause Battery NOT fully charged.

- > (10) Float Timer: to set the time for Float stage.
	- Default setting: 336 Hours
	- Available settings: 168~504 Hours
- ▶ (11) Return amps current: Absorption 2 stage turn to Float current condition.
- ▶ (12) "SEARCH" button: to search the device once the CX charger is connected.
- > (13) "PROG." button: to write the parameters into CX charger.
- ▶ (14) "READ" button: to read the current parameters from CX charger.
- > (15) "RESET" button: to recover above parameters back to default setting.
- > (16) "OPEN" button: to open parameter setting file (\*.CX)
- ▶ (17) "SAVE" button: to save parameter setting file (\*.CX) ■ The key purpose is to save the parameter setting according to your end customer's requirement & keep the record to provide this file to COTEK for mass production.
- ▶ (18) "ABOUT" button: to display relevant information of CX charger.
- ▶ (19) "EXIT" button : To exit the CX charger software program

If you have further question, please feel free to contact Cotek Sales team for assistance!

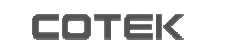